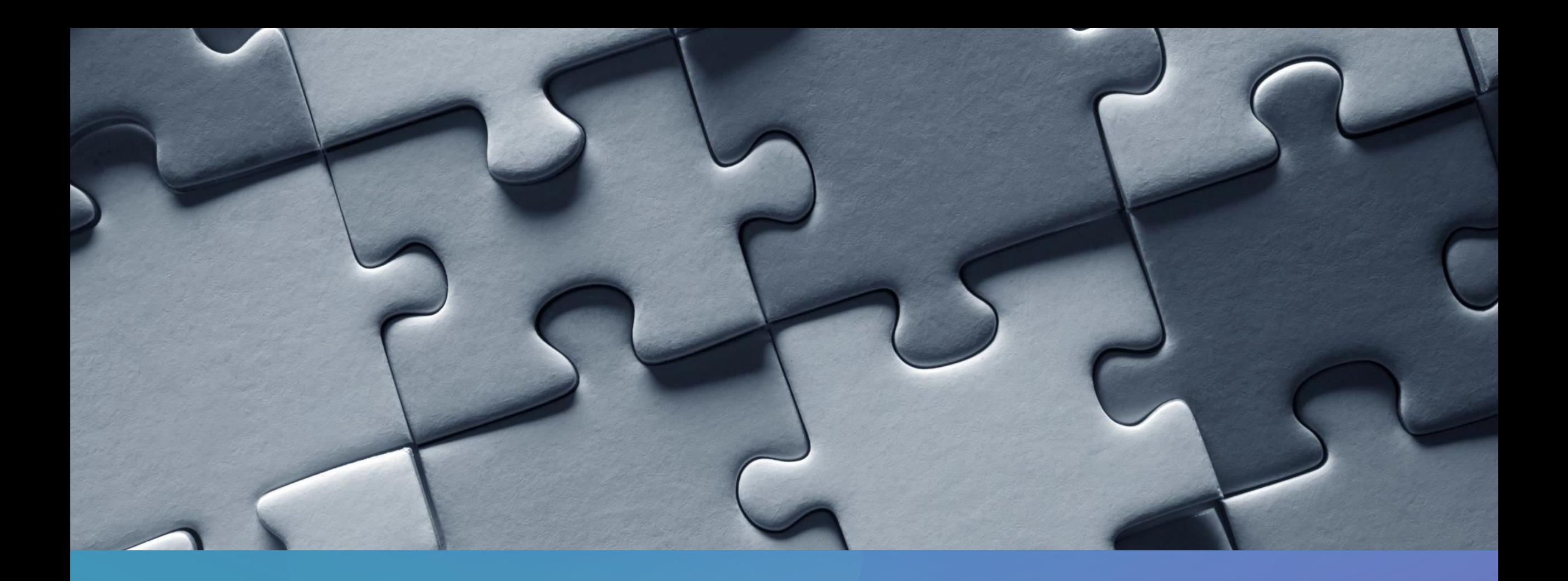

# **GETTING STUFF DONE AT THE VA**

K I M B E R L Y B A D E R , M . D .

- Many departments at the VA function best on a Monday – Friday 8 a.m. to 4 p.m. schedule.
- For improved workflow in the day, order tests and call consults before rounds.
- Notify staff who is now caring for overnight admissions by placing the Change Inpatient Team order. This is the best way to get patients added to your list and saves staff time trying to figure out who is covering a patient.

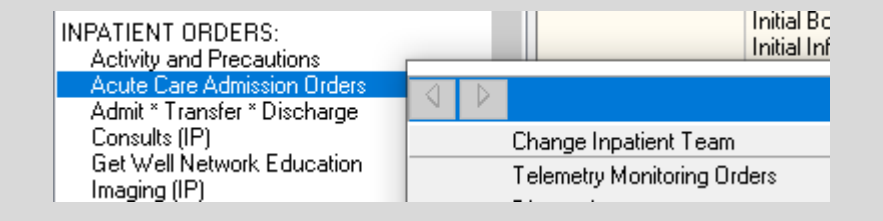

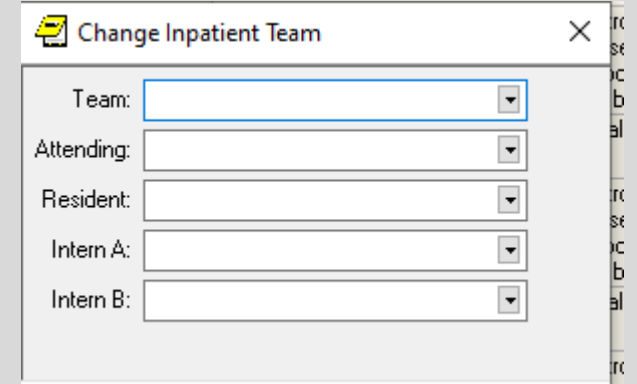

- Make sure to look for consult, test, and procedure results in the afternoon before leaving. If the results require further evaluation, you can decide the next steps rather than leaving it for the next day or for your attending.
- Clear out your notification box every day so you can use it to alert you to returning results. Try to open charts by clicking on a notification to help clear these out.

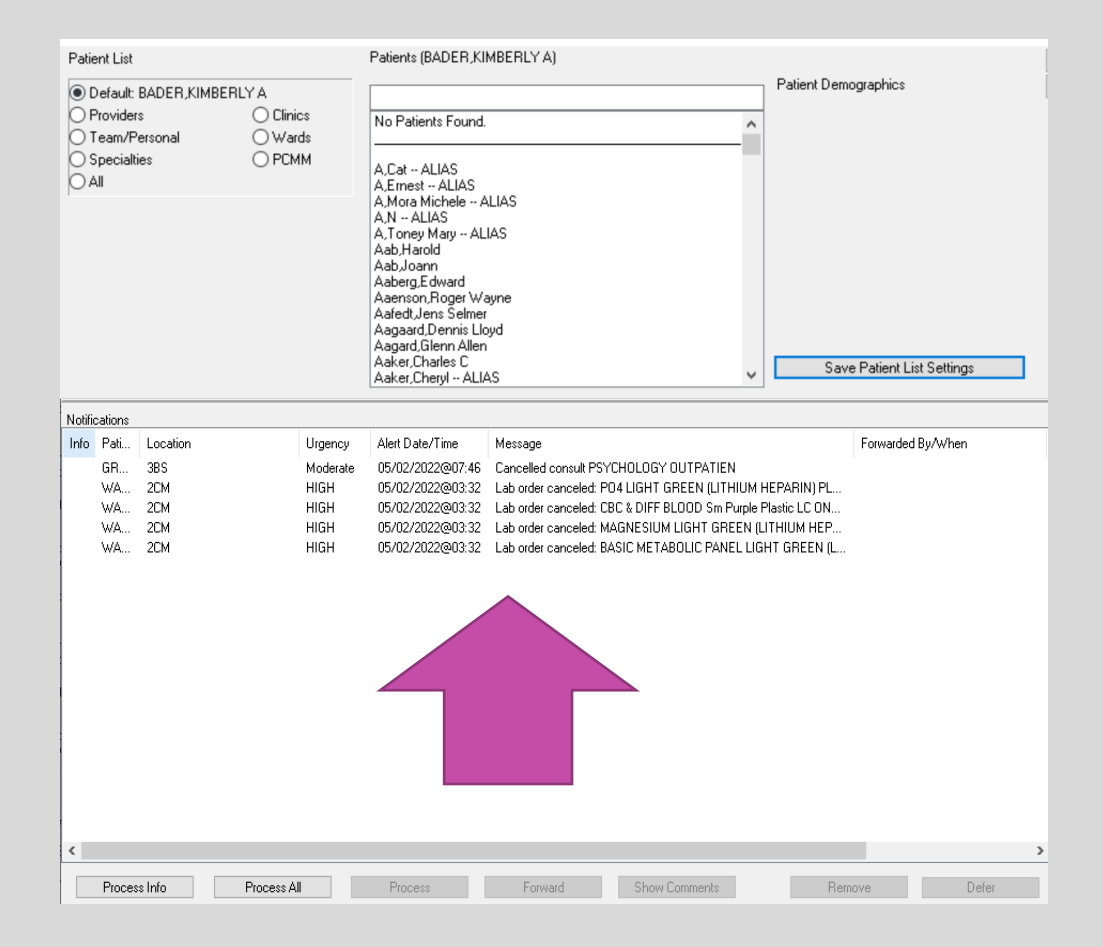

- See your patients every day. Make sure to see the sick, new, and discharges before rounds (unless you are flow rounding, then stable patients can be seen on rounds by the resident.)
- Run the list with your interns and medical students before rounds to make sure they have a clear plan.
- Make sure the team has telemetry reports and ins & outs where appropriate for rounds.
- Stay involved during rounds, so when something is being debated you can be involved in the decision.
- For greater autonomy, when something changes with a patient it is helpful if you have evaluated the patient and have a plan when you update your attending. If the change is life threatening, then update your attending immediately.

- You can sign out at 5 p.m. (12 noon on weekends) if your work is completed and your patients are stable. Touch base with your attending before signing out. Place a status message on teams to call the on call team / night float.
- If a patient had a big clinical change and a consultant is evaluating the patient right at sign out, then it is best to wait to talk to the consultant and place the necessary orders before leaving.
- Be sure to tuck your patients in well before leaving, i.e., order a type & screen and obtain consent for a transfusion if you are signing out a CBC on a bleeding patient. Nurses are unable to take verbal orders at the VA and the night team is usually very busy with admissions.
- Think about if, then for sign outs. For example, if Mr. S spikes a fever, then culture him, start Zosyn, and update GI.

## **PATIENT CASE**

- Mr. Carlson is a 58 y/o male w/ uncontrolled DM and COPD on daily steroids and home O2. He was admitted last night for a sacral decubitus ulcer and is awaiting a CT scan to evaluate for osteomyelitis. Antibiotics were initially held in case a bone biopsy was needed. This morning he has a fever of 101.5 and the microbiology lab is calling that 2/2 blood cultures are positive for gram positive cocci.
- What are your next steps?
- How do you make this happen?

## **S TAT / U R G E N T O R D E R S**

- On most wards, the charge nurse has a full set of patients, so no one is reviewing your orders when they print.
- Nurses receive an electronic notification of new orders on their patients **IF** they have created a daily list of their patients. However, if nurses are busy with patient care your new order may go unnoticed for hours.
- If something is truly STAT / Urgent, then you need to communicate directly with the nurse.
- Nurses can be reached via Teams but be aware that people may show up as available yet be away if they recently left their computer. To reach a nurse via VOCERA, dial x 1481 or 602-217-1481 and then speak the nurse's first and last name.
- If there isn't a signed nursing note for the day yet, then you can find a nurse's name by looking at the MAR. There are initials of whom gave each medicine with a key providing the full name down at the bottom.

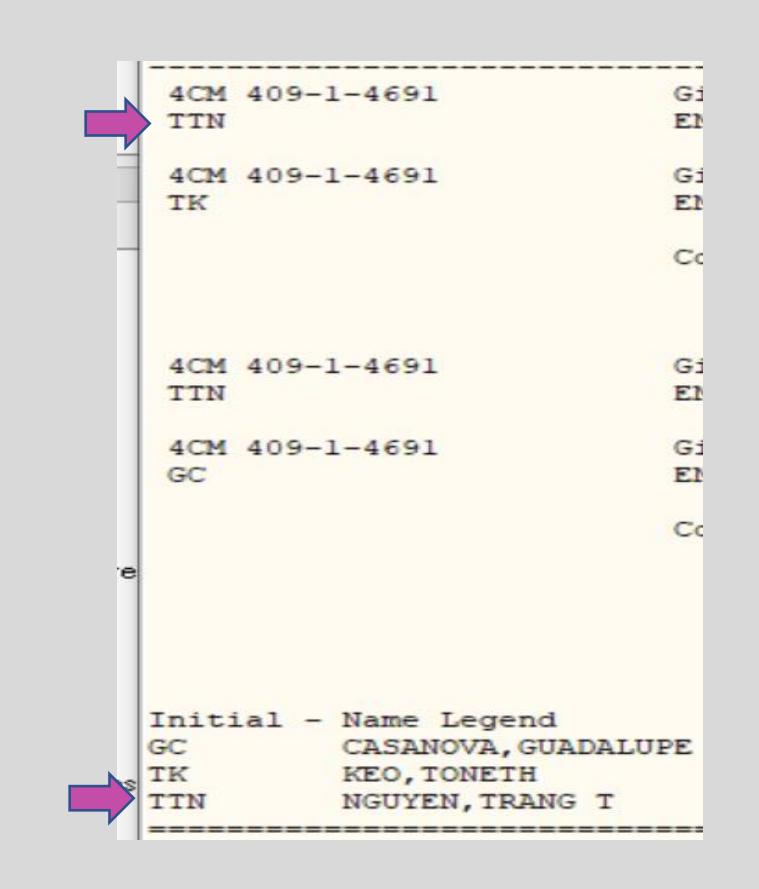

## **S TAT / U R G E N T M E D I C AT I O N S**

- Pharmacy techs make regular rounds to deliver medicines to the wards every hour on the half hour, Monday – Friday from about 8 a.m. to 4 p.m. However, this takes some time since they are delivering to multiple wards.
- If you need an antibiotic STAT and the nursing staff doesn't have time to run to pick up the medicine, then you or a member of the team can pick it up and bring it to the nurse.
- To do this, call x7408 and then press #1 during the recording to reach pharmacy staff and coordinate how quickly you can come to pick up the medicine for delivery to the nurse. Typically, they can have the medicine ready in minutes.
- The inpatient pharmacy is located across from 3B.

## **L E T ' S W O R K T H R O U G H A N E W A D M I S S I O N**

## **A D M I S S I O N S**

- Often you will be told to call the ER attending to get report.
- If you think a patients needs another test performed, then please discuss this with the ER attending.
- If the test could change where the patient is admitted (e.g. ABG), then it is okay to tell the ER that you can't accept the patient before the test is back. If the test is unlikely to change level of care (e.g. CTA chest to rule out a PE for a chest pain patient), then you can accept the patient and write the admission order
- If you have questions about the appropriateness of the patient for the floor, then it is okay to tell the ER that you are going to come and evaluate the patient quickly before accepting the patient.
- Notify your attending of any admissions and concerns.

- Write a delayed order to the level of care you want to admit the patient to (Medicine, Medicine step down, Observation, Hospice)
- Most days there is UM in the ER who will guide the initial level of care. The attending telling you about the admission should be able to share this information with you

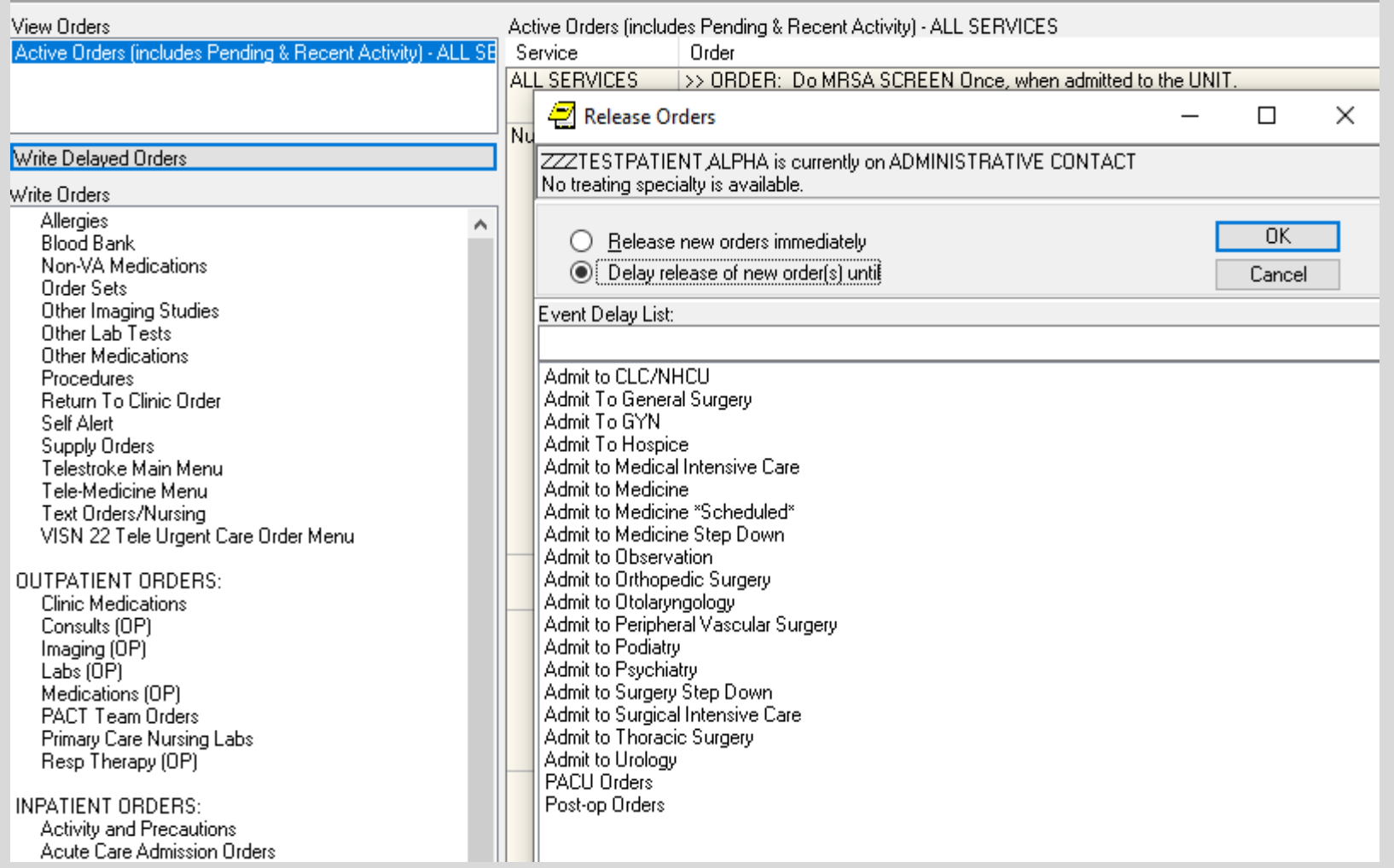

Treat

Leve Treating

- Make sure the Service matches the Level of Care, i.e. Medicine Service with Acute, Cards Step Down with Step Down / Intermediate.
- Even if you don't need to order Telemetry, this order screen brings up a quick order for vitals q4H and Neuro checks. ("Per floor routine" means different things to different nurses. )
- Neuro checks are needed for any primary neuro diagnosis (neurogenic syncope, TIA, etc.)

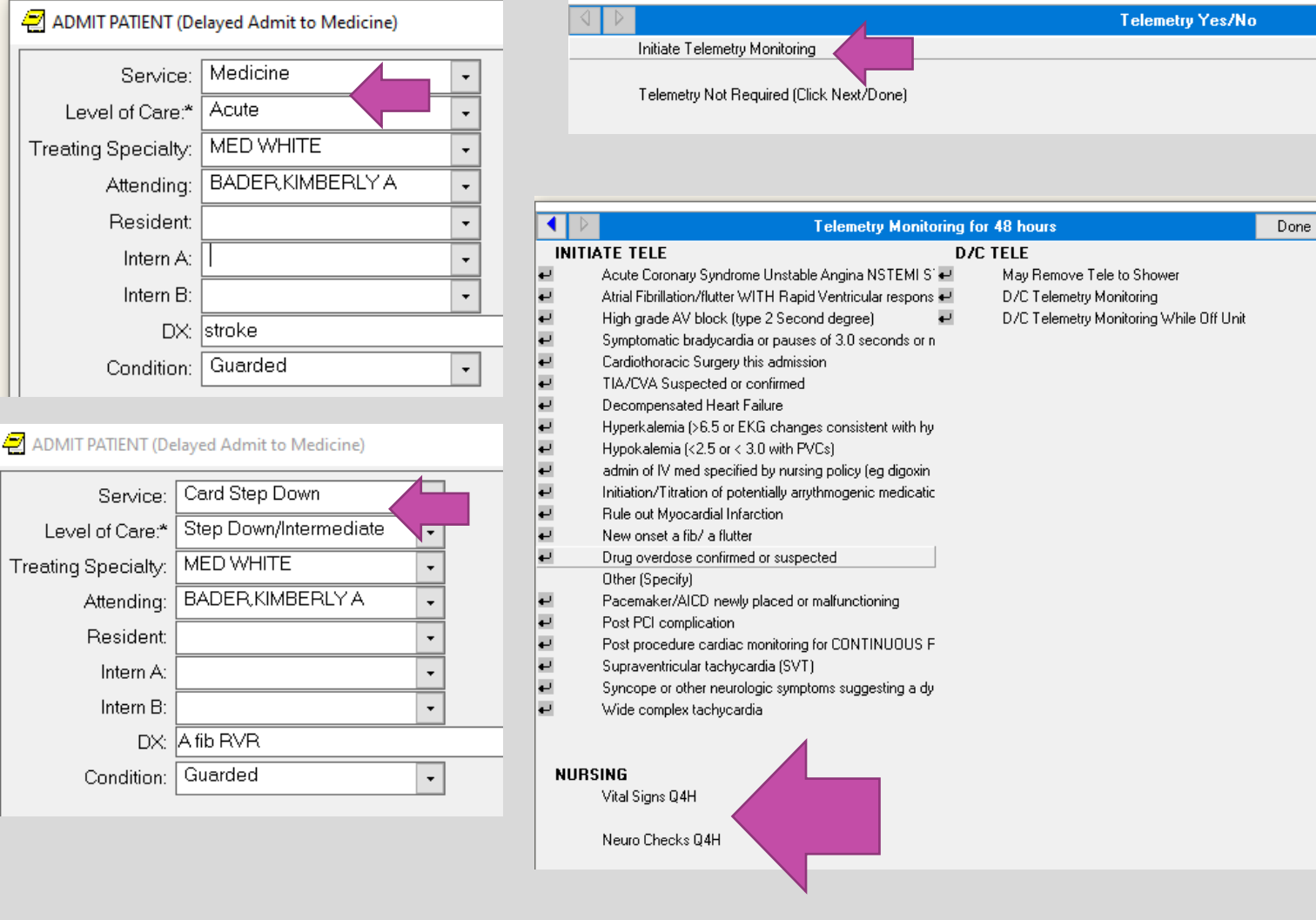

• The Acute Care Admission Orders screen is a good list of orders to work through. (This is like the old ADC VAAN DIMLS)

INPA<sup>®</sup>

• There are some available order sets for CHF, and comfort care here.

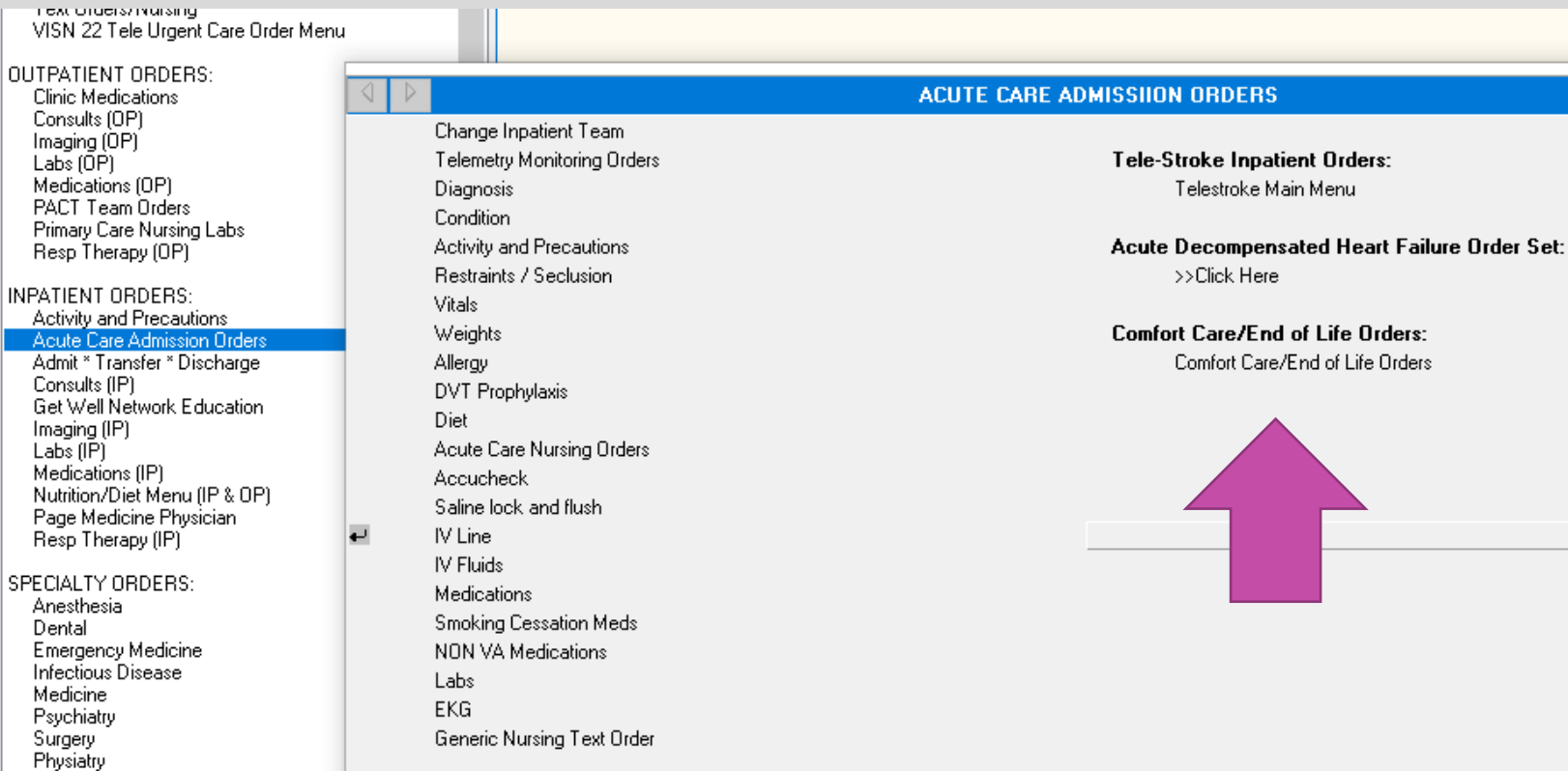

- The Acute Care Nursing Orders under the Acute Care Admissions Orders has quick links to order strict I/Os, orthostatics, PVRs, IS, O2 titration.
- If you think of more quick orders you would like to see here, then please let me know.

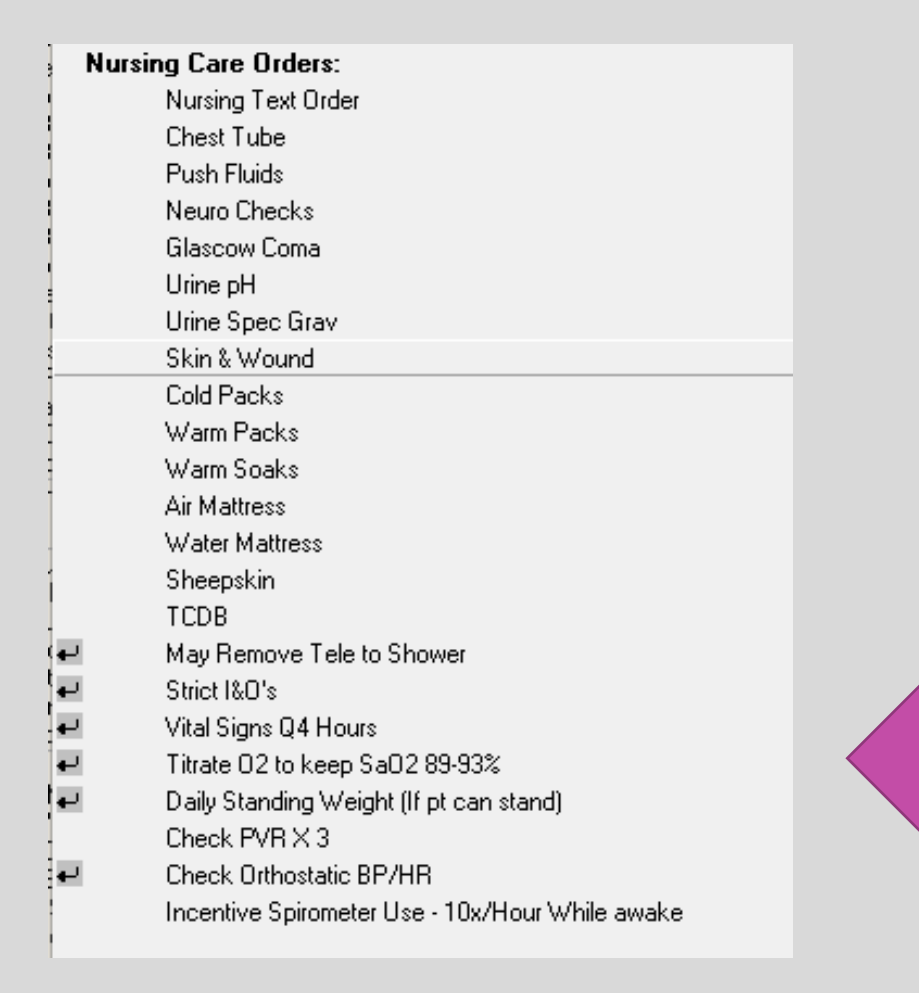

- Place Social Work consults on admission for anyone with placement needs or financial concerns.
- You don't need Cardiology involvement to order a stress test at the VA. If you know you want a stress test, then it is best to order it on admission. If you are part of the night team and you want to defer the decision about a stress test to the day team, then it is most efficient to make the patient NPO after midnight, so the day team has the option to perform a same day stress test.
- Echocardiograms are mainly performed on a first come, first served basis. If you think you need an echocardiogram, then order it on admission.
- Make sure Renal is called for every patient needing hemodialysis. At times we are unable to perform hemodialysis at the VA. Ideally, the ER should be notifying Renal prior to calling for admission.

- When you are transferring in outpatient medicines on admission, be sure to include medicines with the status of **Active / Suspended**. (These are medications the patient has already requested a refill on.)
- Medicines on **Hold** may be because the patient doesn't need a refill yet. (You will need to find out during your medication reconciliation if the patient is still taking these medicines.)
- For most admissions you will be writing delayed orders so you cannot order a first dose now like usual. The safest way to ensure a patient gets necessary medications is to place a separate NOW dose.

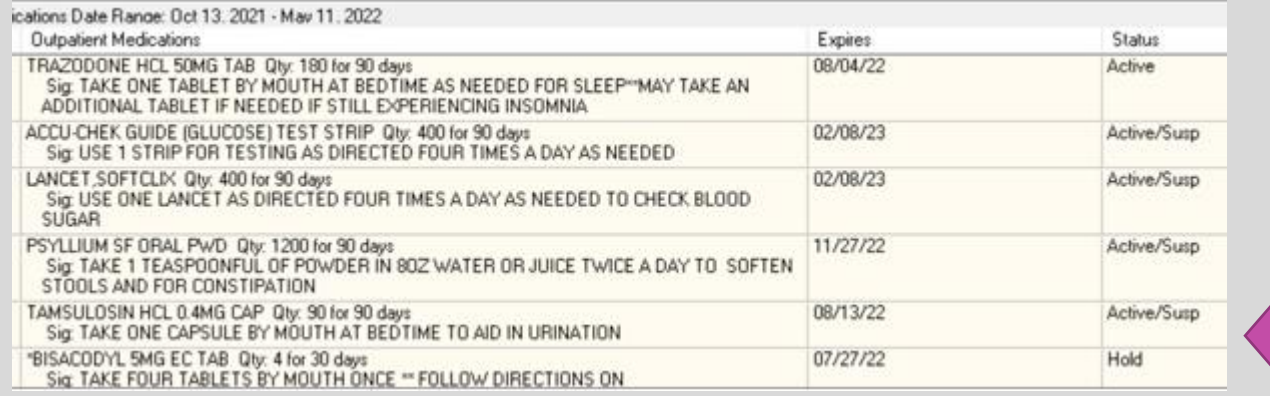

## **M E D I C AT I O N T I M I N G**

- When you are ordering medicines, pay attention to what time the next dose is scheduled for by looking at the bottom left of the order. If you have missed the scheduled time for the day, you can order a now dose.
- Keep this in mind if you are adjusting insulin in the morning. You will likely need to order a first dose now if you are changing your scheduled Aspart around breakfast time.
- For most admissions you will be writing delayed orders so you cannot order a first dose now like usual. You will need to place a separate NOW dose.

![](_page_16_Picture_54.jpeg)

# **M E D I C AT I O N T I M I N G**

- You can choose specific times for medication administration. This is how you can give patients renal transplant medications at the same times they take them at home.
- Start by clicking Day-Of-Week on the schedule tab. You can choose every day or specific days for medicines like Warfarin.
- Next select the first time and click add.
- Repeat this for any other times and click add.
- You will see you completed order at the bottom. Click OK to accept the order.

![](_page_17_Picture_6.jpeg)

# **A D M I S S I O N H & P**

- If a patient is still in the ER, then you need to select an encounter for your H and P.
- Do not just pick the ER visit, because then you are giving credit for all your work to the ER.
- Next to the patient's name you will see Visit Not Selected if the patient is still in the ER. Click on this and chose Administrative Contact under the New Visit tab. This is the first choice under this tab.

![](_page_18_Figure_4.jpeg)

## **A D M I S S I O N H & P**

- Have your interns print out the  $H$  and  $P$  to take to the ER for history taking if they prefer to not take a mobile workstation. This way they will have a medication list for medication reconciliation, a full 10 system ROS for complete documentation, and a problem list to review with the patient.
- The medication list in the H and P template is a good list to use for medication reconciliation. This pulls in medicines from other VAs if the Phoenix VA is not the primary / only VA. It also pulls in OTC meds.
- This list serves as the best source of information for providers later in the admission, so be sure to add comments to this list if the patient isn't taking a medicine or is taking it differently than prescribed.

![](_page_19_Figure_4.jpeg)

![](_page_19_Picture_5.jpeg)

## **R E V I E W I N G O T H E R V A R E C O R D S**

- For patients new to this VA, be sure to review available records in JLV.
- Remote Data is an older way to find information and might be quicker for certain things like labs.
- You can select one or more sites to look at remote data from by clicking the boxes. The dates listed are the last date of any contact (could be a phone call or letter.)
- Go to the reports tab and then Health Summary section. Anything with Remote in the title will pull data from the selected sites.

![](_page_20_Figure_5.jpeg)

![](_page_20_Picture_81.jpeg)

![](_page_20_Picture_82.jpeg)

![](_page_20_Picture_83.jpeg)

#### **R E V I E W I N G O T H E R V A R E C O R D S**

- You can connect to the other VAs your patient is listed at in Vista Imaging Display and see radiology studies, echo readings, advanced directives, and scanned outside records.
- Some VAs use the same EKG software so you can see EKGs when you connect to other VAs

![](_page_21_Picture_39.jpeg)

#### DAY TO DAY ISSUES

## **Q U I C K O R D E R S**

- You can create your own quick orders for labs / medications / imaging that you order often. You can set up orders under both inpatient and outpatient menus.
- This is particularly helpful for setting up urine sodium, osmolality, and creatine orders so you chose the spot collection instead of ordering the 24-hour order by mistake.
- First, set up the order exactly as you want it. Before accepting the order click on Options on the top and Save as Quick Order. Then you can name the quick order and save this by clicking OK. You can now accept the order.

![](_page_23_Picture_4.jpeg)

## **Q U I C K O R D E R S / C O M P L E X O R D E R S**

 $\sim$ 

- This also works for setting up prednisone or metformin tapers using complex orders.
- Click on Complex and set up the order how you want.
- Click on Options and save as a Quick Order.
- In the future when you open labs / medicines you will see your quick orders available for use. You can access your list by clicking on other medications / other labs.

![](_page_24_Picture_101.jpeg)

![](_page_24_Picture_102.jpeg)

![](_page_24_Figure_7.jpeg)

#### **M E D I C AT I O N V E R I F I C AT I O N**

• You can check that a patient has received a medicine by reviewing the MAR. If a patient refused a dose or it was held for some reason this will be documented.

![](_page_25_Figure_2.jpeg)

# **L A B S**

- Lab vials are not recapped at the VA, so you typically have only 4 hours from the draw time to add on additional testing. For example, if you call Chemistry x7900, you can add on Mg, Phos, iron panel, and ferritin to ER labs when indicated.
- Some labs like serum osmolality can never be added because the tubes are left uncapped. These will require a fresh draw.
- Most labs are preset to be drawn the next day at 3:40 a.m. If you need a lab now, you need to change the collection type to Immediate Collect. Be aware that the lab may still retime this to the 3:40 a.m. time for labs they think are routine. For example, if you are trying to order a thiamine level before starting empiric treatment, then it is safest to communicate with the lab directly. You can reach the Inpatient Lab at x7535.

![](_page_26_Picture_58.jpeg)

# **L A B S**

- You can order serial labs for 7 days at a time, but this fills up the order screen and you may end up with labs that you don't need/ want. Consider ordering labs for the next day when indicated as you review and replete a current day's labs.
- Once a lab has been drawn you will see it under the lab results tab as collected.
- You can also look at the status section under orders. If something is pending, then nothing has been done with it yet.
- There are some send out labs that you cannot order yourself. Call send outs x5525 for help.
- Nurses only collect stool cultures, sputum, & urine specimens. If something needs to be swabbed (throat, wound, shingles vesicle), then you need to collect this yourself.

![](_page_27_Picture_51.jpeg)

![](_page_27_Picture_52.jpeg)

# **L A B S**

- Set up your worksheets so you can see trends in labs easily or review past work-ups.
- Show your interns how to set up these as well.
- You can review other people's worksheets and make these your own.

![](_page_28_Picture_41.jpeg)

![](_page_28_Picture_42.jpeg)

## **C O N S U LT S**

- When you call a consult make sure to start with what you are consulting for and then present the case. If there is a specific question you need answered, then make this clear. Teach your interns how to do this.
- Fellows cannot reject your consults. If they try this, then tell them they need to speak to your attending. If they still refuse the consult, then involve your attending.
- If you have clinical questions on how to manage something at night, then consider calling consultants rather than waiting for the next day. Most specialties expect to be contacted when on call.
- Cardiology needs to be consulted inpatient for any patient with an EF <40%. This comes from Dr. Mehr, the Heart Failure Specialist at the VA. If you think your patient will need Cardiology follow-up outpatient, then consult Cardiology inpatient.

## **C O N S U LT S**

- Dermatology will see inpatients if you place a consult. There isn't a person listed on the call schedule, but if you call the Dermatology clinic x6175 someone can often put you in contact with a Dermatologist to discuss the case. There is also a pager 201-2016. (This is listed in the telephone directory.)
- The Eye Clinic will often see inpatients as walk-ins before 2 p.m. Call the Eye Clinic at x7888 or reach Dr. Ursea at 602-910-8967. Also place a consult order and a text order to get the patient taken to the Eye Clinic.

![](_page_30_Picture_51.jpeg)

## **C O N S U LT S**

- Patients need to be 100% service connected to receive outpatient Dental care at the VA. You can see a patient's service connection status by clicking on their name box and then looking near the bottom of the patient inquiry box.
- If other patients have dental concerns that are impacting their medical conditions, for example a tooth abscess with facial cellulitis, then they can receive Dental care while inpatient. Place a dental consult order and a text order for the patient to be taken to the Dental clinic. Walk-ins typically need to be seen before 2 p.m.

![](_page_31_Picture_33.jpeg)

# **M E D I C I N E C O N S U LT S**

- If you need to perform a Medicine Consult and you do not have access to the General Medicine Inpatient Consult note title, you can use the General Medicine Note title to make it clear that Medicine is not the primary team. You can use this same note title for follow-up notes as well.
- There is a template you can use for the initial consult that is under the Medicine folder in the shared templates.
- For follow-up notes the Medical Intern or Resident Note templates can be used inside the General Medicine Note title.GENERAL MEDICINE NOTE Bader.Kimberly A Last 200 Signed Notes v ....<br>New Note in Progress A 4dm 08/21/21 2CM Apr 11,2022@18:27

![](_page_32_Figure_4.jpeg)

## **PAT I E N T M O V E M E N T I S S U E S**

- When a patient moves wards or changes status (observation to full admission,) they are given a new Intake and Output sheet. If the old one is not on the bedside clipboard, then check with the ward clerk as the prior sheets are likely in the patient file folder.
- When patients go to the OR all their orders will disappear when they come out of the OR.
- To avoid this, you need to write delayed orders before they go to the OR to readmit the patient to Medicine after the operation. All nursing orders, vitals, diets, medications, and IVs will disappear. Labs, consults, imaging, and DNR orders do not need to be rewritten.
- Since the patient is still currently listed as an inpatient you click "Ok" to override the warning message and write delayed orders to admit the patient back to the same service.

![](_page_33_Picture_68.jpeg)

## **PAT I E N T M O V E M E N T I S S U E S**

- If a patient's orders do disappear, for example when they are converted from Observation status to full admission, then you can find them by clicking on View and then Auto DC/ Release Event Orders.
- This will bring up other events that you can select to find the past orders.
- Then you can copy the orders you need to active orders.
- This also works if a patient bounces back.
- To avoid this from happening, you can always choose to write full delayed orders for admission when converting from Observation status.

![](_page_34_Picture_79.jpeg)

![](_page_34_Picture_7.jpeg)

## **I C U / O R / PA C U F L O W S H E E T S**

- The ICU, OR, and PACU record data in the PICIS Critical Care Manager system.
- If you don't have access to this system, then talk to the Chiefs and ask the patient's nurse to let you view the recent vitals and Ins and Outs.
- Every night at midnight the data is entered as a flow sheet that you view through vista imaging. This also happens when a patient moves from the ICU to the ward or leaves the OR/ PACU.
- If you are doing a Medicine Consult you can review the OR / PACU vitals to look for significant events like hypotension in a patient with a new AKI.

![](_page_35_Picture_5.jpeg)

**Heart Rate** Respiratory Rate (Monitor)

#### **P R O C E D U R E S**

- Seniors may need to help interns from other teams when their senior is off.
- Seniors who are signed off on central lines may need to help an ICU resident who is not signed off. I/O lines can also be used.
- There is a standard ultrasound as well as a handheld ultrasound available for use in the Chief Residents office, D406. The Chiefs will need to give you the safe combination for the handheld ultrasound. There is a sign out sheet above the standard ultrasound. When returning the machines, please clean them and sign them back in.
- If you need Interventional Radiology for procedures, you need to make a doc to doc call and enter the approving attendings name on the consult. IR extension is x7016.
- Involve Pulmonary early if you think you need a thoracentesis since their clinic schedule impacts their availability

# **P R O C E D U R E L A B S**

- There are order sets for many common labs needed for procedures. There are even links for pathology / cytology requests.
- You can locate these under the Procedures orders.
- IR will request that you order the labs for any procedures they perform.
- When you perform a procedure at bedside all labs need to be labeled and you must put your initials, the specimen type, the date, and time these were collected. It is safest to either take the specimens to the lab yourself or send them with a member of your team so any labeling issues can be corrected immediately.
- The inpatient lab is located across from the ENT clinic area in what would be 2B.

![](_page_37_Figure_6.jpeg)

## **R A P I D R E S P O N S E S**

- Medicine covers the Main Hospital which covers ALL FLOORS of Building I
- This includes GI and Pulmonary suites on the 6<sup>th</sup> floor, Psychiatry wards, ENT clinic (ward 2b), & CLC
- The ER covers the cafeteria, the patio, Veteran's store, Chapel, and the Ambulatory Care center
- Identify yourself on arrival and take charge.
- You can order vitals, glucose, stat labs, imaging, and EKGs.
- You can decide to move a patient to a different level of care.
- Take your badge with you. You will need to sign into a computer to place orders.
- A CODE STROKE should be called, and Tele stroke engaged if you are concerned for a stroke.
- If you are seeing an unstable patient yourself, you can always call a Rapid to get help
- Write a Rapid Response note separate from the note written by Nursing staff. Send it to your attending for co-signature.

## **C O D E B L U E**

- ICU team, call team, call attending /pager attending goes.
- ICU team is in charge.

 $\sigma_{\rm c}$  ,  $\sigma_{\rm c}$  ,  $\sigma_{\rm c}$ 

• Every team / attending goes to rapids and codes at night

## **L E T ' S W O R K T H R O U G H A D I S C H A R G E**

- Discharges in the morning are always difficult unless you have prepped the discharge the night before.
- Every day on rounds, give a list to your pharmacist of the patients you want to prep that day for discharge the next day. This will make weekend discharges easier for the team too.
- In the afternoon prep the discharge instructions, medications, and follow-up orders.
- If you will be gone the next day you can change the author of unsigned instructions to the intern so they can edit the instructions if needed and sign them the next day.
- To do this click on the Change button on the far right and choose the desired author.

![](_page_41_Picture_46.jpeg)

## **D I S C H A R G E I N S T R U C T I O N S**

- Discharge instructions are your fight against bounce backs. Patients remember little of what we say, so thorough and clear discharge instructions give them something they and their families can refer to when they have questions. Teach your interns how to write good discharge instructions.
- Use language that patients can understand for the primary & secondary diagnoses.
- Cardiology and Urology often place RTC orders or alert their schedulers to set up follow-up. For other specialties, place an outpatient consult or e-consult if there isn't a RTC order.

![](_page_42_Picture_57.jpeg)

## **D I S C H A R G E I N S T R U C T I O N S**

- Give detailed follow-up instructions. Consider giving specialty clinic extensions so patients can call themselves if they are not contacted with an appointment in a timely manner.
- If you want patients to titrate or taper a medicine, you can list the details in the Special Medication-related Instructions.

#### FOLLOW-UP CARE:

After discharge, complete the following tests/procedures and appointments: See below:

1) See Dr. Lau, heme-onc for follow-up on prostate cancer in the next 3-4 weeks. You should be contacted with an appointment. If not, please call 602-277-5551 ext. 1168.

2) See Gastroenterology to follow-up on your dilated pancreatic duct. You should be contacted with an appointment. If not, please call 602-277-5551 ext. 1168.

3) Have labs drawn in 2 weeks on your new medicines. These labs are being sent to Dr. Lau for review.

Special Medication-related Instructions:

Special Medication-related Instructions:

Take Apixaban 10mg twice a day for 7 days. Your last dose of 10mg will be the morning of 12/17/21. That night you will start taking Apixaban 5mg twice daily and continue on this dose.

## **D I S C H A R G E I N S T R U C T I O N S**

- Include detailed information about wound care on the instructions. Home Nurses often look at these instructions. Be sure you are dispensing the necessary supplies too.
- There are also places for entering information on PT/OT, oxygen, foley catheters, etc. Nurses review all this information with the patient at discharge so clear instructions are helpful.
- Be sure to put this information in the discharge summary too.

WOUND CARE Providers: Include step-wise instructions for wound cleansing/dressing/bandaging. Insure that wound care products and supplies are ordered under outpatient medications.

 $\square$  PHYSICAL/OCCUPATIONAL THERAPY RECOMMENDATIONS:

OXYGEN/CPAP: You have been discharged home with oxygen or a CPAP breathing machine. Providers: Be sure to provide 02 requirements and/or CPAP settings.

 $\Box$  URINARY CATHETER (Foley) CARE: You have been discharged with a urinary catheter. Providers: Be sure to include instructions for: Indication Daily Care Anticipated date of voiding trial (if applicable) Anticipated date of Foley change (if applicable)

I TRACHEOSTOMY: You have been discharged with a tracheostomy (breathing tube). Providers: Include step-wise instructions for cleansing, dressing, and suctioning.

 $\Box$  HOSPICE/PALLIATIVE CARE: You have been referred to hospice care.

## **D I S C H A R G E L A B S**

- When you are discharging a patient, since the patient's status is inpatient, the labs will often default to Lab Collect for a.m. labs. You can avoid this problem by ordering labs from the outpatient lab menu.
- If you continue to have problems getting the labs to order as outpatient labs, then you change the patient's location to administrative contact by clicking on the patient's location. (This also works for ordering outpatient radiology on inpatients, and this is the encounter to use when writing H and Ps on patients still in the ER.)

![](_page_45_Picture_73.jpeg)

![](_page_45_Picture_74.jpeg)

![](_page_45_Picture_5.jpeg)

## **D I S C H A R G E F O L L O W- U P C O N C E R N S**

- Any labs, imaging, echo, consults (either ordered inpatient or as outpatient orders) can be tasked to another provider at discharge if they are pending or active status. (Completed orders can't be tasked.)
- Select the desired labs/ studies by holding the CTRL button and clicking on the desired item.
- Under the Action tab choose Alert when Results. Then select the provider you want to alert. If a patient doesn't have a PCP yet, consider alerting your attending.
- You can only alert one provider per result, but if you want to send some labs to a specialist and some to the PCP, then select different labs to send to each.

![](_page_46_Picture_70.jpeg)

![](_page_46_Picture_6.jpeg)

## **D I S C H A R G E F O L L O W- U P C O N C E R N S**

- Consider adding an addendum on the final days note addressed to the PCP with items that need to be followed up on after discharge. Right click to add the PCP as an additional signer.
- For concerns that are identified during the hospital stay that require further workup you can either choose to order the next tests outpatient or alert the PCP to what needs to be ordered and let them order it.
- In general, if something needs to be done within the next month, then it is probably best to order it yourself and alert the PCP to the result and the need to follow-up. If something is needed more than a month out from discharge (i.e., chest CT in 1 year to follow-up a nodule), then it is best to alert the PCP to order this.

## **D I S C H A R G E M E D I C AT I O N S**

- Order your discharge medicines before starting your discharge summaries. This way the accurate discharge med list will auto populate.
- Before ordering over the counter medicines, considering asking the patients if they pay copays. If yes, ask if they prefer to buy OTC meds themselves.
- You can see a patient's copay status by clicking on their name.
- If a medicine is for a condition a patient is service connected for then there is no copay if you click the SC box at discharge.

![](_page_48_Picture_58.jpeg)

## **D I S C H A R G E S U M M A R I E S**

- Discharge Summaries are the responsibility of the senior, but the intern can write one in place of a daily progress note if vitals and a physical exam are added to the Status at Discharge part. Consider pasting the completed summary into a daily note so people can view it while waiting for verification.
- Keep a list of pending discharge summaries on your whiteboard but aim for same day summaries.
- Do not use abbreviations in the problem list (i.e., Hypertension, not HTN.)
- Be sure to include diagnoses your attending has been adding in addendums. Billing is done off the discharge diagnoses so include all the diagnoses from daily notes.
- If a patient goes to a SNF, then delete the auto populated discharge med list and copy in the inpatient med list that you already put on the discharge instructions.

## **D I S C H A R G E S U M M A R I E S**

- If a patient started as Observation, make sure to link the summary to the full admission stay. The Observation portion usually has an "O" behind the location except for 2A. In that case, choose the later date admission.
- Observation patients technically don't need a summary, but then they need a final discharge note with all the same information. To make it easier, just do a summary on all patients.

![](_page_50_Picture_38.jpeg)

## **D I S C H A R G E S U M M A R I E S**

- You can sort consults by date to help you review which specialties saw the patient.
- Summaries must be completed within 48 hours of discharge. If you are having issues with this, talk to the Chiefs before falling further behind. Consistent delinquency will result in presentation to the CCC and will be reflected in your evaluation.

![](_page_51_Picture_23.jpeg)

## **W H AT A B O U T A T R A N S F E R ?**

![](_page_53_Figure_0.jpeg)

#### 3) Complete Orders & Documentation

- Discharge instructions (copy in the transfer medication listi
- Discharge order cascade

le.

- Interim summary (you can complete the discharge summary, but since it will not be verified yet, copy it to the Interim Summary note so the ward derk can print IE).
- Place the Interfacility Transfer consult (Attending places tha orderl
- Place the Non-VA (Community Care) Inpatient Medical / Transfer consult (must be entered by the Attending using DST & adding \$80C)

- 600-839-4444
- 603-406-2337
- 
- 480 358 6108
- . Place a text order to the MSA with a list of the recent
- 
- 
- 

4) MSA prints the transfer packet to be sent with the patient along with the imaging disc.